# **HP OpenView Service Desk 4.5**

**Notas de la versión**

**Primera edición**

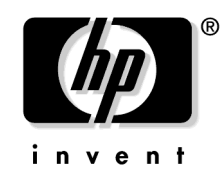

**Número de pieza de fabricación: N/D Julio 2002**

# **Avisos legales**

Hewlett-Packard rechaza todo tipo de garantías con relación a este manual, incluidas, pero sin limitarse a ellas, las garantías implícitas de comercialización y adecuación para una finalidad determinada. Hewlett-Packard no se hace responsable de los errores contenidos en el manual ni de los daños directos, indirectos, especiales, incidentales o emergentes relacionados con la adquisición, el funcionamiento o el uso de este material.

**Leyenda de derechos restringidos.** El uso, la duplicación o la divulgación por el gobierno de EE.UU. están sujetos a las restricciones establecidas en el subpárrafo (c)(1)(ii) de la cláusula Rights in Technical Data and Computer Software en DFARS 252.227-7013.

Hewlett-Packard Company 3000 Hanover Street Palo Alto, CA 94304 EE.UU.

Los derechos para agencias y departamentos que no pertenecen al Departamento de defensa del gobierno de EE.UU. están establecidos en FAR 52.227-19 (c)(1,2).

**Aviso de copyright.** © Copyright 2002 Hewlett-Packard Company

La nomenclatura de cada una de las versiones de este software (y manuales correspondientes) ha sido ideada para motivos de adecuación comercial, y no tiene la intención de denotar el grado de originalidad de ninguna versión del software respecto a otra. La ampliación de la protección otorgada por el copyright y su duración deberá determinarse por entero independientemente de esta nomenclatura.

#### **Avisos de marcas comerciales**

Adobe® y Acrobat® son marcas comerciales de Adobe Systems Incorporated.

Java™ es una marca comercial de Sun Microsystems, Inc. en EE.UU.

Microsoft® es una marca comercial registrada de Microsoft Corporation en EE.UU.

UNIX® es una marca comercial registrada de Open Group.

Windows NT® es una marca comercial registrada de Microsoft Corporation en EE.UU.

Windows® y MS Windows® son marcas comerciales registradas de Microsoft Corporation en EE.UU.

# **Contenido**

#### **[1. Aviso](#page-6-0)**

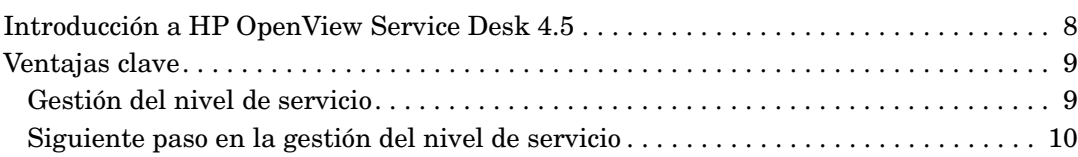

# **[2. Novedades de esta versión](#page-14-0)**

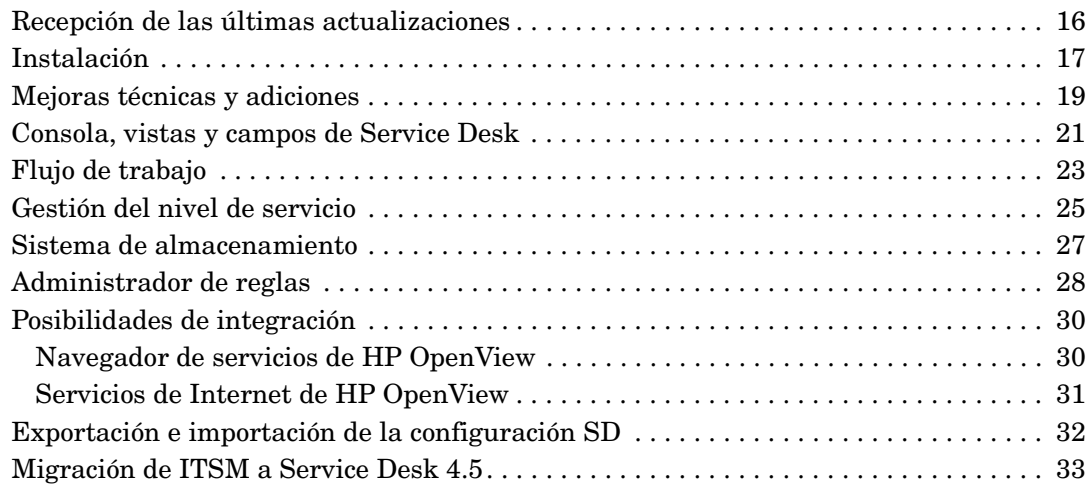

# **[3. Errores conocidos](#page-34-0)**

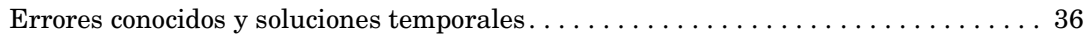

# **[4. Información de compatibilidad y requisitos de instalación](#page-38-0)**

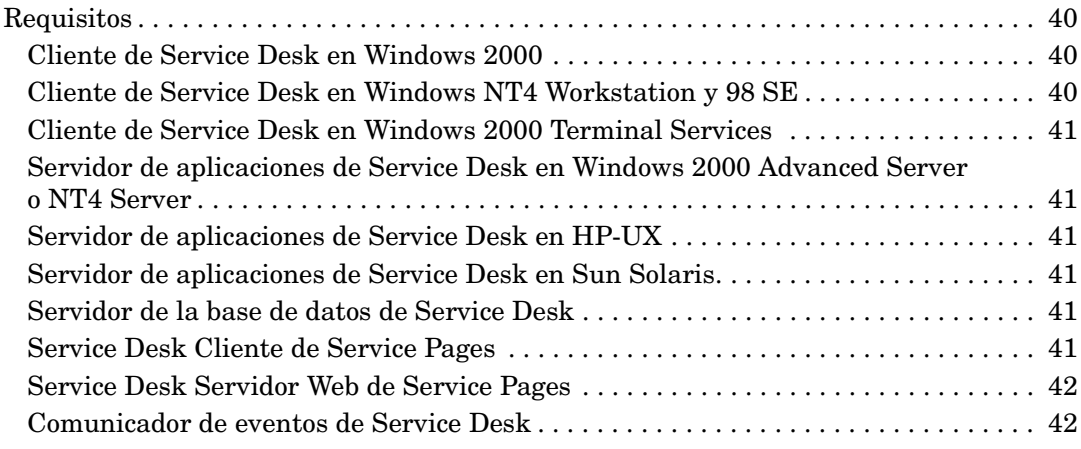

# **Contenido**

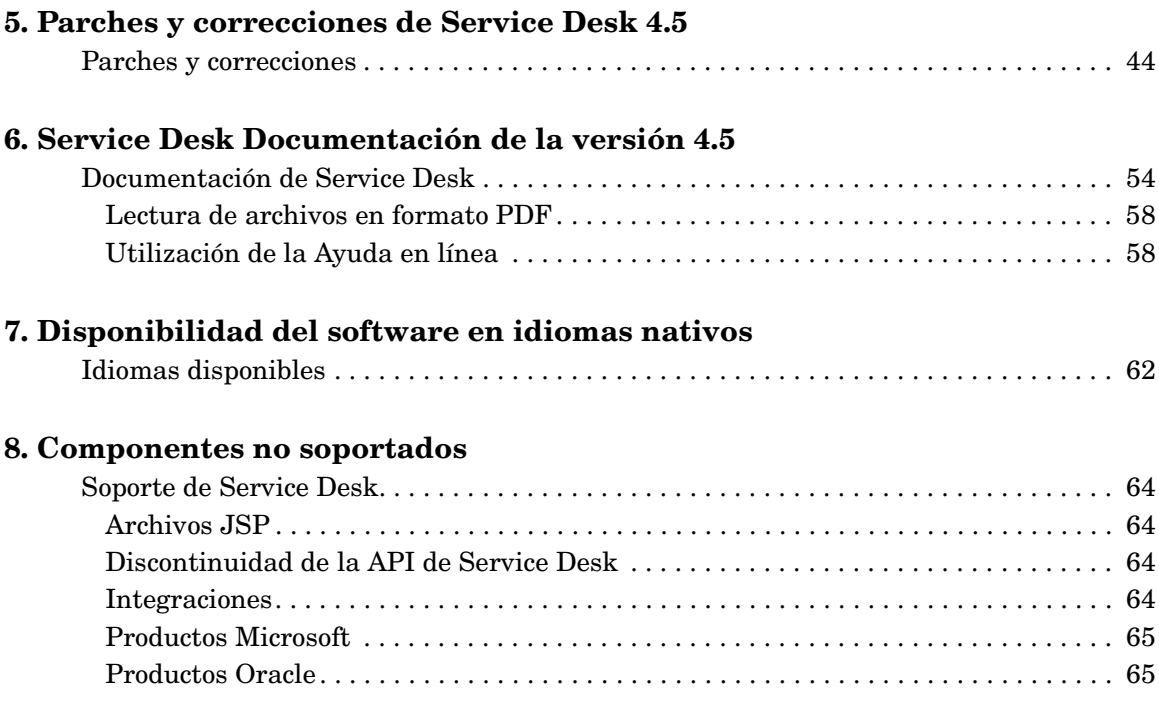

# <span id="page-6-0"></span>**1 Aviso**

# <span id="page-7-0"></span>**Introducción a HP OpenView Service Desk 4.5**

Con la evolución de Internet como un elemento central de interacción entre empresas, clientes y usuarios finales de tecnologías de la información (TI), existe una gran necesidad de gestionar los servicios prestados a estos grupos desde el punto de vista del cliente. La infraestructura de TI y sus componentes deben gestionarse teniendo en cuenta la relación con los usuarios de dicha infraestructura, y no tan sólo desde una perspectiva global sino también desde una perspectiva descendente y ascendente.

Este paradigma, reconocido también por los asesores del sector, es lo que se conoce como gestión de servicios. En los últimos años se ha podido ver que muchas organizaciones de TI se están preparando o, ya están en período de transición, para dejar de centrarse en la tecnología y los elementos de infraestructura y pasar a centrarse en la gestión del nivel de servicio o en el modelo "proveedor interno de servicios". La finalidad de esta transición es alinear las TI con responsabilidades funcionales, en lugar de dominios tecnológicos, y facilitar la comercialización de servicios relevantes para las líneas de negocio. Como parte de esta transición, hay una mayor confianza en los acuerdos de nivel de servicio (SLA), que se utilizan para negociar los servicios específicos ofrecidos y los presupuestos asociados.

De hecho, esto implica la necesidad de una solución de gestión de servicios integrada que no se centre únicamente en la gestión de funcionamiento de la infraestructura de TI o en la gestión de clientes, sino que una ambas gestiones de modo uniforme. Esto permitirá que las organizaciones empresariales y los proveedores de servicios diferencien con éxito los niveles de servicio y gestionen las actividades de los clientes mediante la gestión de servicios integrada que ofrece Service Desk.

HP OpenView es un proveedor líder en el sector que ofrece un conjunto de soluciones para la gestión de servicios de primera clase, con lo que permite que las organizaciones estructuren y gestionen con éxito sus negocios y procesos centrales que dependen de los servicios de TI.

Con HP OpenView Service Desk, las organizaciones pueden racionalizar la prestación de servicios cruciales y dar soporte a procesos en un único flujo de trabajo, que se integra de modo uniforme en OpenView y las herramientas de gestión de sistemas y redes de otros fabricantes.

De esta forma se consigue una capacidad inigualable de gestión de los SLA y servicios basados en las mejores prácticas y los estándares ITIL líderes del sector.

# <span id="page-8-0"></span>**Ventajas clave**

### <span id="page-8-1"></span>**Gestión del nivel de servicio**

HP OpenView Service Desk es una solución de gestión de servicios que no se centra únicamente en la gestión de los componentes de TI individuales, sino también en los procesos de TI que se utilizan para prestar el servicio de TI. Dentro de estos procesos, la siguiente funcionalidad convierte a Service Desk en el vínculo más cercano al cliente:

- Definición detallada de los servicios empresariales:
	- De qué elementos de TI depende el servicio
	- Qué clientes reciben el servicio
		- A qué nivel de soporte
		- A qué horas acordadas
		- A qué precio
	- Quién gestiona el servicio internamente
	- Quién da soporte al servicio
- Repositorio central para almacenar todas las relaciones entre:
	- Clientes
	- Servicios empresariales
	- Acuerdos de nivel de servicio
	- Objetivos del nivel de soporte

Service Desk proporciona también una estructura jerárquica de servicios con funcionalidades de SLA de varios niveles, para describir con claridad las relaciones entre un servicio empresarial de nivel superior y el servicio de gestión de funcionamiento de soporte (de modo similar a un servicio de gestión de base de datos).

# <span id="page-9-0"></span>**Siguiente paso en la gestión del nivel de servicio**

HP OpenView Service Desk está dando el siguiente paso en la gestión del nivel de servicio al ofrecer un nuevo conjunto de integraciones de OpenView que permitirán a las organizaciones gestionar como nunca sus funcionalidades de gestión de servicios. En la actualidad no existe ningún otro proveedor del sector que ofrezca esta funcionalidad, lo que demuestra que OpenView se compromete a proporcionar soluciones prácticas e innovadoras que reduzcan la complejidad de la gestión del nivel de servicio para nuestros clientes.

#### **Integración de Service Desk con los servicios de Internet OpenView**

- Descarga de los datos del servicio Service Desk en los servicios de Internet OpenView
	- Datos de clientes
	- Datos de servicios
- Facilidad en la definición del objetivo del nivel de servicio para los servicios de Internet OpenView

#### **Integración de Service Desk con el navegador de servicios de OpenView**

- Indicación del estado del servicio en tiempo real en Service Desk
	- Ver el estado del servicio en el contexto del servicio empresarial o de funcionamiento de Service Desk implicado. Por ejemplo, como un servicio de correo electrónico o un servicio de escritorio.
	- Permitir la valoración inmediata del estado de los componentes de la infraestructura de un servicio, gestionados y propagados por el navegador de servicios.

#### **Satisfacción de las necesidades de escalabilidad y plataforma del proveedor de servicios y de la empresa**

Con la introducción de Service Desk 4.5 dispondrá de un nuevo conjunto de plataformas. Al proporcionar un servidor de aplicaciones Java® puro, Service Desk 4.5 puede ejecutarse en HP-UX y Solaris, además de las plataformas que ya son compatibles, Windows® 2000 y Windows NT®. Esta diversidad de sistemas operativos permite que la comunidad de grandes empresas y proveedores de servicios instalen Service Desk en sus plataformas estándar.

#### **Obtención más rápida del valor que se persigue**

Service Desk ofrece una solución Consolidated Service Desk estándar basada en las mejores prácticas del sector. Esto permitirá un rápido despliegue, con la capacidad de modificar la aplicación cuando se produzcan cambios en el entorno de soporte.

La facilidad de uso y la flexibilidad son elementos centrales de la arquitectura de Service Desk. La interfaz de usuario toma como modelo la interfaz intuitiva de Microsoft Outlook, con lo que facilita información en un formato reconocible y reduce la necesidad de una amplia formación del usuario final.

El despliegue en línea, las actualizaciones en línea y la facilidad de configuración de la aplicación (asesores inmediatos) ofrecen un valor adicional para reducir el tiempo y el coste administrativo de la instalación de Service Desk.

#### **Flexibilidad de alto nivel**

#### *Plantillas adaptables de las mejores prácticas*

La capacidad de instalación y configuración de Service Desk sigue siendo una valiosa característica. La captura de las mejores prácticas y procesos en plantillas dentro de Service Desk, basada en la experiencia de OpenView en la administración de servicios de TI, proporciona una gran cantidad de datos que puede utilizarse para instalar rápidamente Service Desk. La capacidad de personalizar formularios, vistas y campos de forma inmediata sin la necesidad de apagar el servidor proporciona a las organizaciones la capacidad de permanecer siempre por delante de las necesidades cambiantes del negocio y, por lo tanto, de cambiar los requisitos de la gestión de TI.

#### Aviso **Ventajas clave**

*Exportación e importación de la configuración de Service Desk* Una función de gran utilidad añadida a la aplicación Service Desk es la capacidad de exportar e importar vistas, formularios, acciones y reglas empresariales de un entorno de prueba o de desarrollo a uno de producción (para obtener una descripción general completa, consulte la guía Data Exchange Administrator's Guide). Esto agilizará el "lanzamiento" de nuevos formularios, campos y lógica empresarial, con lo que se contribuirá a una reducción de los esfuerzos administrativos al diseñar y modificar la aplicación.

#### *Utilización de variables en reglas*

La versión de Service Desk 4.5 amplia las funciones disponibles con las reglas de interfaz de usuario (UI) introducidas en HP OpenView Service Desk 4.0, aumentando aún más las funciones de Service Desk.

Concretamente, la posibilidad de definir variables en la definición de reglas permitirá el procesamiento dinámico de reglas basado en los campos utilizados en la base de datos o reglas UI. Por ejemplo, puede rellenar un campo de un elemento (llamada de servicio, incidencia, etc.) con el valor de otro campo.

#### **Flujo de trabajo**

Service Desk 4.5 amplía aún más las funcionalidades de flujo de trabajo para cubrir las necesidades de automatizar los procesos de gestión del nivel de servicio y gestión de soporte. Con estas funcionalidades, Service Desk 4.5 contribuye de manera efectiva a garantizar que se cumplan los niveles de servicio y que las tareas se ejecuten correctamente. Además, evitará errores no deseados y aumentará la eficacia de toda la organización de TI. Las funciones clave son las siguientes:

- Varios calendarios para grupos de trabajo
- Aplicación de dependencias para las órdenes de trabajo
- Impedir que se cierren los elementos cuando las órdenes de trabajo no se han cerrado

#### **Funcionalidad para los analistas del servicio de ayuda**

Un importante factor que en general cualquier analista del servicio de ayuda aprecia en las aplicaciones analíticas como Service Desk es la facilidad de uso y velocidad de la navegación. Service Desk 4.5 mejora aún más sus anteriores funciones de facilidad de uso, ya que proporciona rápidas funcionalidades de análisis mediante la navegación con "Explorer" (denominada tipo en árbol) que reduce aún más el tiempo de los analistas para obtener resultados. Este tipo de navegación estará permitida para:

- Clasificación
- Organización
- **Servicio**
- Elemento de configuración

Aviso **Ventajas clave**

# <span id="page-14-0"></span>**2 Novedades de esta versión**

# <span id="page-15-0"></span>**Recepción de las últimas actualizaciones**

Para recibir información acerca de los cambios, anuncios y programas beta de prueba más recientes, puede subscribirse a la hoja informativa de HP OpenView Service Desk.

Para subscribirse a la hoja informativa, envíe un mensaje por correo electrónico a servicedesk\_news@hp.com. En el cuerpo del mensaje, escriba: **subscribe servicedesk\_news** Puede cancelar la subscripción en cualquier momento, enviando un mensaje de correo electrónico a servicedesk\_news@hp.com. En el cuerpo del mensaje de cancelación, escriba: **unsubscribe servicedesk\_news**.

**NOTA** Estos correos electrónicos deben enviarse con texto sin formato.

# <span id="page-16-0"></span>**Instalación**

El programa de instalación y los procedimientos se han mejorado de la manera siguiente:

• El servidor de aplicaciones de Service Desk 4.5 es independiente de plataforma.

Service Desk 4.5 está programado en Java y, por lo tanto, puede instalarse en cualquier tipo de plataforma. El servidor de aplicaciones, el agente de Service Desk, Service Pages y las integraciones se instalan copiando los archivos mediante instaladores nativos de cada plataforma.

• Nuevo editor de configuración.

Una vez finalizada la copia de archivos, para poder iniciar el servidor, éste debe configurarse utilizando la nueva función de edición de configuraciones: el editor de configuración del servidor.

• Posibilidad de realizar una instalación silenciosa.

Existe la opción de realizar la instalación de manera silenciosa. Instalación silenciosa significa que no hay interacción del usuario ni interfaz, ni siquiera una pantalla de bienvenida. Seguirá siendo necesario configurar la instalación a continuación mediante el editor de configuración del servidor.

• Existe la opción de realizar la instalación del cliente de manera completamente automática.

Algunos clientes no permiten que los usuarios instalen su propio software, debido al riesgo de que se introduzcan virus en el entorno de red. En esas empresas, los administradores del sistema deberán instalar todo el software. En la actualidad esto significa que un administrador debe visitar todas las estaciones de trabajo e instalar Service Desk. La instalación completamente automática se puede realizar desde una ubicación central en la que se dispone de permisos raíz de todas las estaciones de trabajo de destino.

• Se dispone de una herramienta de software especial para copiar los parámetros de configuración al actualizar las instalaciones de Service Desk existentes.

Novedades de esta versión **Instalación**

> Las actualizaciones, como en Service Desk 4.0, son similares a nuevas instalaciones, pero la configuración puede copiarse de la instalación existente mediante una herramienta de software especial que convierte el archivo de configuración sd.conf en XML. Esta herramienta también puede utilizarse para actualizar de una plataforma a otra, ya que Service Desk 4.5 se puede utilizar en cualquier tipo de plataforma y es posible que algunos clientes deseen actualizar de Service Desk 3.0 ó 4.0 (en Windows NT4) a Service Desk 4.5 en una plataforma UNIX®.

# <span id="page-18-0"></span>**Mejoras técnicas y adiciones**

Se han realizado las siguientes mejoras técnicas:

• Servidor de aplicaciones en Java puro

El servidor de aplicaciones de Service Desk 4.5 se ha vuelto a programar en Java puro y, por lo tanto, se puede utilizar con cualquier tipo de plataforma. El servidor 4.5 es compatible con HP-UX y Sun Solaris, y en versiones posteriores se agregarán otras plataformas.

• GUI del servidor de aplicaciones

Existe una GUI de supervisión disponible para el servidor de aplicaciones. Ésta permite que los clientes vean el estado actual del servidor, incluido el archivo de registro, el número de clientes conectados, el número de servidores que se ejecutan en el entorno de Service Desk, los servicios en ejecución y otra información de utilidad.

• Se tiene en cuenta el cambio de horario, sin que sea necesario reiniciar la aplicación.

Service Desk consulta la configuración de fecha y hora del sistema y cambia la fecha y hora de Service Desk de acuerdo a ellas. Sin embargo, puesto que en las diversas zonas horarias el cambio de horario se realiza en función de la fecha, éste deberá vincularse a las zonas horarias. Las duraciones también tienen en cuenta el cambio de horario cuando debe realizarse una acción con un límite de tiempo determinado: si una duración abarca el cambio de horario de verano, la duración será de +/- 1 hora.

• Archivos adjuntos

En Service Desk 4.0, la tecnología de archivos adjuntos dependía de las funciones de Windows y del sistema de archivos de Windows. No hay disponible una funcionalidad similar en otros sistemas operativos; por lo tanto, los archivos adjuntos se almacenan y distribuyen utilizando un servidor FTP de otro fabricante.

• A través de la API para Web se dispone de una selección de campos ampliada.

En Service Desk 4.0 sólo se disponía de un conjunto fijo de campos a través de la API para Web. Esto se debía al hecho de que la API para Web utilizaba una consulta fija y ésta se había optimizado para Service Pages. Otras integraciones que pueden utilizar la API para Web no podían elegir los campos que deseaban utilizar. Ahora es posible configurar la consulta desde la consola del administrador. Cada integración puede definir selecciones de campo para cada entidad a la que puede accederse a través de la API para Web.

### <span id="page-20-0"></span>**Consola, vistas y campos de Service Desk**

Service Desk 4.5 incluye las nuevas funciones siguientes:

• Relacionar los resultados de la búsqueda con el elemento abierto en ese momento.

Después de realizar una búsqueda mediante Búsqueda avanzada o Búsqueda rápida, puede arrastrar y soltar los resultados en el campo Relacionar. Aparece un cuadro de diálogo para definir el tipo de relación.

• Crear y relacionar un elemento mediante un elemento abierto en ese momento.

Se dispone de una acción del sistema para copiar información de un elemento abierto a un nuevo elemento y crear una relación. A partir de una llamada de servicio se puede crear una incidencia, un problema o un cambio. A partir de una incidencia se puede crear un problema o un cambio. A partir de un problema se puede crear un cambio. Aparece un cuadro de diálogo para definir el tipo de relación.

• Se dispone de campos personalizados adicionales.

Se dispone ahora de 50 campos de texto corto adicionales para el elemento EC. Se agrega un nuevo campo de casilla de selección booleano y hay cinco disponibles para llamadas de servicio, incidencias, cambios, problemas, servicios, SLA, órdenes de trabajo, proyectos y EC. También se han agregado cinco campos de texto largo, en los que se permiten 4.000 caracteres para estos elementos.

• Se ha agregado un campo Ver al cuadro de diálogo Búsqueda rápida y Búsqueda avanzada.

El nuevo campo permite seleccionar la vista que se desea aplicar a la consulta de búsqueda activa. Puede seleccionar una vista de tabla, en árbol o de explorador para visualizar los resultados de la consulta.

- Se dispone de un campo Tiempo transcurrido para las líneas de historial, en el que se puede introducir el tiempo dedicado al trabajo en un elemento.
- Los códigos de cierre se ordenan en formato de lista jerárquica.
- Se dispone del nuevo campo Introducido por persona para todos los elementos.
- El diseñador de formularios de la consola del administrador se ha mejorado, de esta forma puede crear separadores en un formulario. También puede agrupar y etiquetar campos en un formulario.
- La Ayuda en línea se ha mejorado para que sea coherente con el aspecto del conjunto de productos HP OpenView.

# <span id="page-22-0"></span>**Flujo de trabajo**

Se han agregado las siguientes funciones relacionadas con el flujo de trabajo a Service Desk 4.5:

• Mantener y controlar la transición del estado.

Un usuario final sólo puede modificar un elemento si tiene el código de estado correcto, y sólo puede introducir códigos de estado de un rango autorizado. Los administradores del sistema pueden especificar un estado para cada código de cierre. Los estados disponibles son: Activo, Responsable, No responsable o Cerrado.

• Orden estricto de ejecución de las órdenes de trabajo secuenciales relacionadas cronológicamente.

El orden en que están organizados los cambios y las órdenes de trabajo en el módulo de proyecto puede imponerse de modo estricto, de forma que una orden de trabajo no pueda iniciarse hasta que se haya realizado la orden de trabajo predecesora. Esta función incluirá opciones para ajustar la secuencia temporal del trabajo planificado. Por ejemplo, cuando se inicie con retraso una orden de trabajo, el usuario podrá desplazar todas las órdenes de trabajo del plan para compensar.

• El elemento no puede cerrarse si no se han cerrado las órdenes de trabajo.

Esta función se está implementando para evitar que los usuarios cierren elementos sin darse cuenta cuando haya órdenes de trabajo relacionadas abiertas. Al relacionar órdenes de trabajo con un elemento, puede establecer la opción Esperar a que termine la orden de trabajo.

• Calendarios para grupos de trabajo (varios calendarios).

Los administradores de grupos de trabajo podrán disponer de un calendario que contenga el horario laboral y las vacaciones nacionales de cada grupo de trabajo. Esta función permite calcular la hora prevista a la que un grupo de trabajo termine una tarea específica. La opción Hora de finalización prevista no tiene ningún efecto sobre el cálculo de la Duración real. Se utilizará la siguiente información para calcular la finalización planificada:

- la fecha y la hora actuales;
- las horas de apertura establecidas para el grupo de trabajo;
- las vacaciones establecidas para el grupo de trabajo.

# <span id="page-24-0"></span>**Gestión del nivel de servicio**

Service Desk 4.5 mejora la gestión del nivel de servicio, al permitirle medir el rendimiento de los servicios en comparación con los valores previstos.

El informe de evaluación del SLA ofrece una visión general del rendimiento del servicio cubierto por un SLA durante un período de tiempo. En el informe pueden incluirse los siguientes factores de evaluación:

- Disponibilidad del servicio
	- El porcentaje de tiempo (durante o independientemente de las horas de soporte) durante el que el servicio no ha tenido fallos. El porcentaje de disponibilidad previsto puede registrarse en el SLA.
	- El período medio de disponibilidad del servicio sin interrupción; es decir, el tiempo medio entre fallos (MTBF). El MTBF previsto puede registrarse en el SLA.
	- El número total de llamadas de servicio producidas en el servicio.
	- El número de llamadas de servicio con una repercusión lo suficientemente elevada para indicar un fallo en el servicio.
- Análisis de fallos
	- El tiempo medio necesario para comenzar a trabajar en la resolución de una llamada de servicio después de su registro.
	- El tiempo medio necesario para que la organización de soporte resuelva un problema.
- Planificación de la resolución
	- El número de llamadas de servicio que no se han resuelto en la duración prevista.
	- El número de llamadas de servicio que no se han resuelto en la fecha límite para la resolución.

Un fallo del servicio (es decir, no disponibilidad del servicio) se produce siempre que se abren en un servicio llamadas de servicio de una repercusión lo suficientemente elevada. El informe de evaluación del SLA permite que los administradores de niveles de servicio especifiquen qué nivel de repercusión constituye un fallo del servicio. Al seleccionar una repercusión menor, los administradores de niveles de servicios pueden realizar informes que evalúen la interrupción del servicio a diferencia del fallo de servicio.

Los informes de evaluación del SLA pueden utilizarse con las siguientes finalidades:

• Para evaluar el rendimiento de un servicio empresarial prestado a los clientes.

Este tipo de informe normalmente se genera de forma exclusiva para cada cliente en concreto, y se basa en las llamadas de servicio realizadas por el cliente, pero no en las incidencias producidas en el servicio.

• Para evaluar el rendimiento de un servicio de gestión del funcionamiento del que depende para la prestación de servicios empresariales a los clientes (por ejemplo, si ofrece un servicio de correo electrónico a los clientes, los servidores de correo electrónico pueden gestionarse mediante un servicio de gestión del funcionamiento especializado en la gestión de servidores).

Este tipo de informe se consolida normalmente para todos los clientes, y se basa en las llamadas de servicio y en las incidencias producidas en el servicio.

La creación de informes de evaluación del SLA se puede programar a intervalos regulares predeterminados para un período finito o indefinidamente.

También pueden generarse informes de evaluación de ejecución previa. Esto permite que los administradores de niveles de servicio anticipen el resultado del próximo informe final que se enviará a los clientes. El informe de ejecución previa identifica las llamadas de servicio y las incidencias que pueden poner en peligro el resultado del informe final, con lo que permiten prestar más atención a la resolución de problemas antes de que se incumplan los niveles de rendimiento previstos.

# <span id="page-26-0"></span>**Sistema de almacenamiento**

La cantidad de información acumulada por Service Desk aumenta con el tiempo de utilización de Service Desk. A medida que crece la cantidad de información, ésta ocupa cada vez más espacio en la base de datos de producción y, en casos extremos, puede provocar una disminución del rendimiento de Service Desk. La supresión de la información que se utiliza con poca frecuencia libera espacio de almacenamiento y rendimiento, pero implica la pérdida permanente de la información.

Service Desk 4.5 proporciona un sistema de almacenamiento como alternativa a la supresión de la información. El almacenamiento es particularmente útil para la información que es demasiado valiosa para suprimir, pero a la que no se accede con la frecuencia suficiente como para justificar el espacio que ocupa y la repercusión que tiene en el rendimiento.

Al almacenar la información, ésta se copia en una carpeta de archivos predeterminada y, a continuación, se suprime de la base de datos de producción. La información se almacena en formato XML.

El almacenamiento puede programarse para realizarse periódicamente mediante un programador de otro fabricante. Puede generarse un DTD para simplificar el desarrollo de XSLT (extensible style language transformation).

Los administradores pueden controlar los siguientes elementos:

- Los tipos de elemento que se van a almacenar. Pueden almacenarse órdenes de trabajo, cambios, proyectos, problemas, llamadas de servicio e incidencias.
- Los criterios utilizados para determinar la información que se almacena. Puede utilizar cualquier combinación de condiciones que pueden configurarse en una vista de datos de Service Desk, como elementos bloqueados, elementos con un estado determinado, elementos que se han creado hace más de seis meses, etc.
- La zona horaria utilizada para la información de hora y fecha almacenada.

Los usuarios pueden ver la información almacenada utilizando cualquier explorador XML de otros fabricantes.

# <span id="page-27-0"></span>**Administrador de reglas**

La lógica empresarial se combina con el administrador de reglas en Service Desk, lo que posibilita la creación de reglas para automatizar muchos de los procesos empresariales. Hay dos tipos de reglas disponibles: las reglas de la base de datos que se activan mediante los cambios realizados en la base de datos de Service Desk y las reglas UI que se activan mediante los cambios realizados en la interfaz gráfica de usuario.

Service Desk 4.5 tiene las siguientes funciones nuevas asociadas con el administrador de reglas.

• Vínculo dinámico

El vínculo dinámico permite que el usuario actualice de modo dinámico un atributo de campo con el valor de otro campo en las funciones de actualizar datos. Esto complementa la posibilidad (que permite al usuario) de definir el atributo de un elemento con un valor estático seleccionado.

• Funcionalidad de creación de informes mejorada

Para crear unos informes mejores y más detallados, las vistas utilizadas en las reglas de la base de datos y las reglas UI muestran más columnas (o atributos). Un informe, basado directamente en el contenido de estas vistas, muestra toda la información necesaria.

• Funcionalidad de depuración mejorada

Es posible supervisar las acciones llevadas a cabo por el administrador de reglas para la información de reglas de la base de datos y la información de reglas UI.

Se ha agregado un valor en el cuadro de diálogo Configuración general para habilitar o inhabilitar las funcionalidades de depuración adicionales que permiten el registro de más información.

La información que se puede supervisar incluye los siguientes elementos:

- un objeto de una entidad determinada que se ha cambiado y verificado
- una condición que se ha cumplido
- una acción programada que se ha ejecutado
- una acción que se ha programado (reglas de la base de datos)
- Introducción a las acciones de reglas programadas

Las acciones de reglas programadas asociadas a una base de datos o regla UI se ejecutan cuando se cumplen las condiciones necesarias. El administrador del sistema dispone de una descripción general de todas las tareas programadas desde la consola del administrador.

La vista muestra todas las tareas programadas, ya sean para una acción de regla de base de datos o para el informe SLA.

• Cambio de la programación de tareas programadas

Todas las tareas programadas se asignan a un servidor determinado y si, por cualquier razón, este servidor no está conectado o funcionando en el momento en el que está programada la tarea, ésta no se ejecutará y, por lo tanto, se atrasará.

Para evitar el vencimiento de las tareas, es posible volver a programarlas en otro servidor desde la vista de Tareas programadas.

# <span id="page-29-0"></span>**Posibilidades de integración**

Con Service Desk existen varias posibilidades de integración. Las nuevas integraciones y mejoras de Service Desk 4.5 conciernen al navegador de servicios y a los servicios de Internet.

# <span id="page-29-1"></span>**Navegador de servicios de HP OpenView**

La integración del navegador de servicios es una solución clave para la gestión de servicios integrados. La integración puede combinar información de gestión de servicios empresariales (en Service Desk) con la gestión de servicio del funcionamiento (en el navegador de servicios y Operations).

La integración de los navegadores de servicios con Service Desk se utiliza para:

- proporcionar información sobre el estado actual del servicio con gestión de incidencias y problemas.
- sincronizar la información de jerarquía del servicio entre la gestión del servicio empresarial (Service Desk) y la gestión del servicio de funcionamiento (navegador de servicios).
- crear informes sobre los servicios en el contexto de SLA acordados con el cliente

Service Desk utiliza información sobre el estado actual de los servicios para proporcionar una respuesta precisa ante los requisitos del cliente. Por ejemplo, tan pronto como un empleado del servicio de ayuda relacione un servicio con una llamada de servicio, podrá ver el estado del servicio y comunicárselo al interlocutor.

Con un análisis rápido del problema raíz, el empleado del servicio de ayuda puede estimar el tiempo que llevará resolver el problema. Mediante un análisis más detallado del problema raíz, el empleado del servicio de ayuda puede relacionar la llamada de servicio con el problema adecuado y asignar la llamada de servicio con la mayor precisión al grupo de soporte más adecuado.

# <span id="page-30-0"></span>**Servicios de Internet de HP OpenView**

La integración de los servicios de Internet (IS) en Service Desk aporta otra contribución importante a la gestión de servicios integrados.

La integración permite al usuario descargar información de nivel de servicio, de servicios y de clientes, que se ha introducido en un acuerdo de nivel de servicio, desde Service Desk a servicios de Internet.

Los servicios de Internet proporcionan herramientas para la gestión del rendimiento, de la configuración y de los errores, cuya integración puede utilizarse para:

- proporcionar información sobre el estado actual del servicio con gestión de incidencias y problemas;
- sincronizar la información de jerarquía del servicio entre la gestión del servicio empresarial (Service Desk) y la gestión del servicio de funcionamiento (servicios de Internet);
- crear informes sobre los servicios en el contexto de SLA acordados con el cliente.

Para mostrar la información sobre el rendimiento que se ha recopilado mediante los servicios de Internet, es posible crear y activar una acción inteligente. Puede utilizarse desde una llamada de servicio para abrir un explorador Web en la dirección URL especificada en la acción.

# <span id="page-31-0"></span>**Exportación e importación de la configuración SD**

En Service Desk 4.5, es posible intercambiar la configuración entre instancias de la misma versión de Service Desk utilizando la exportación/importación del archivo XML. Esta operación se realiza utilizando la configuración de exportación de la consola del administrador (ACES), que consta de cinco elementos: vistas, grupos, configuración y los asistentes de exportación e importación.

- Las vistas de ACES se utilizan para capturar (parte de la) información de la consola del administrador. Pueden insertarse en un colectivo llamado Grupo de ACES.
- Los grupos de ACES son el colectivo de los conjuntos de vistas relacionadas. Por ejemplo, un grupo de ACES denominado "Cambiar conjunto" podría contener las vistas exportadas "Cambiar formularios", "Cambiar plantillas" y todas las vistas "Cambiar códigos". Los grupos de ACES son el criterio de selección para la fase siguiente, el Asistente para la exportación de ACES.
- El cuadro de diálogo Configuración de ACES es donde el administrador puede definir las ubicaciones predeterminadas donde se almacenarán los archivos XML de exportación e importación y sus archivos de registro asociados, cuando se utilice cualquiera de los asistentes para la importación o exportación.

Para realizar una exportación de la información sobre configuración necesaria, se activa un asistente que supervisa la evolución de la exportación y le permite acceder a un archivo de registro si desea ver información acerca de la exportación.

La importación de la configuración también se realiza por medio de un asistente que supervisa la evolución de la importación y le permite ver el archivo de registro.

# <span id="page-32-0"></span>**Migración de ITSM a Service Desk 4.5**

Los usuarios de la gestión de servicios de TI (ITSM) disponen de herramientas de migración para realizar la migración de sus datos de ITSM a Service Desk 4.5. Para obtener información acerca de la migración a Service Desk desde ITSM, póngase en contacto con el representante de ventas o el consultor de Service Desk.

Si desea información acerca de la migración, puede obtener una guía de migración con información detallada acerca del proceso de migración en el CD-ROM de HP OpenView Service Desk 4.5. El nombre del archivo es Migration\_Guide.pdf.

Novedades de esta versión **Migración de ITSM a Service Desk 4.5**

# **3 Errores conocidos**

<span id="page-34-0"></span>Este capítulo proporciona información detallada sobre los errores cuya existencia se conocía en la aplicación Service Desk 4.5 en el momento en que se publicó este documento. Siempre que es posible, se incluye una solución temporal en la que se describe cómo puede llevar a cabo la función deseada sin que se vuelva a producir el error.

# <span id="page-35-0"></span>**Errores conocidos y soluciones temporales**

La prueba Beta de Service Desk ha generado gran número de llamadas de servicio desde los sitios de prueba Beta. La mayoría de estas llamadas de servicio se han solucionado desde entonces y Service Desk se ha convertido en un producto mucho mejor. Un pequeño porcentaje de estas llamadas aún no se ha solucionado. En este momento, se están dedicando todos los esfuerzos a implementar las sugerencias indicadas por los usuarios y a corregir los errores lo más rápido posible.

Excepto por los errores conocidos que aparecen en la lista, [se han identificado bastantes errores de prioridad media, los cuales](http://support.openview.hp.com/support.jsp?fromPROD=sdsk_4_5)  [se han registrado y pueden supervisarse en el sitio Web hp eCare.](http://support.openview.hp.com/support.jsp?fromPROD=sdsk_4_5) Los problemas que se encuentren después de la versión también se registrarán en el sitio eCare.

También se puede acceder a este sitio desde el menú Ayuda de Service Desk, haciendo clic en la opción de soporte de eCare.

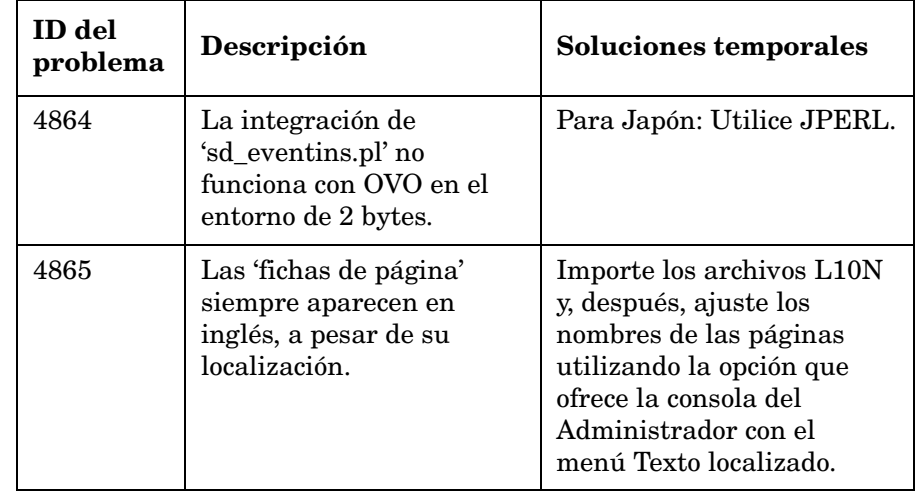

#### **Tabla 3-1 Problemas conocidos**

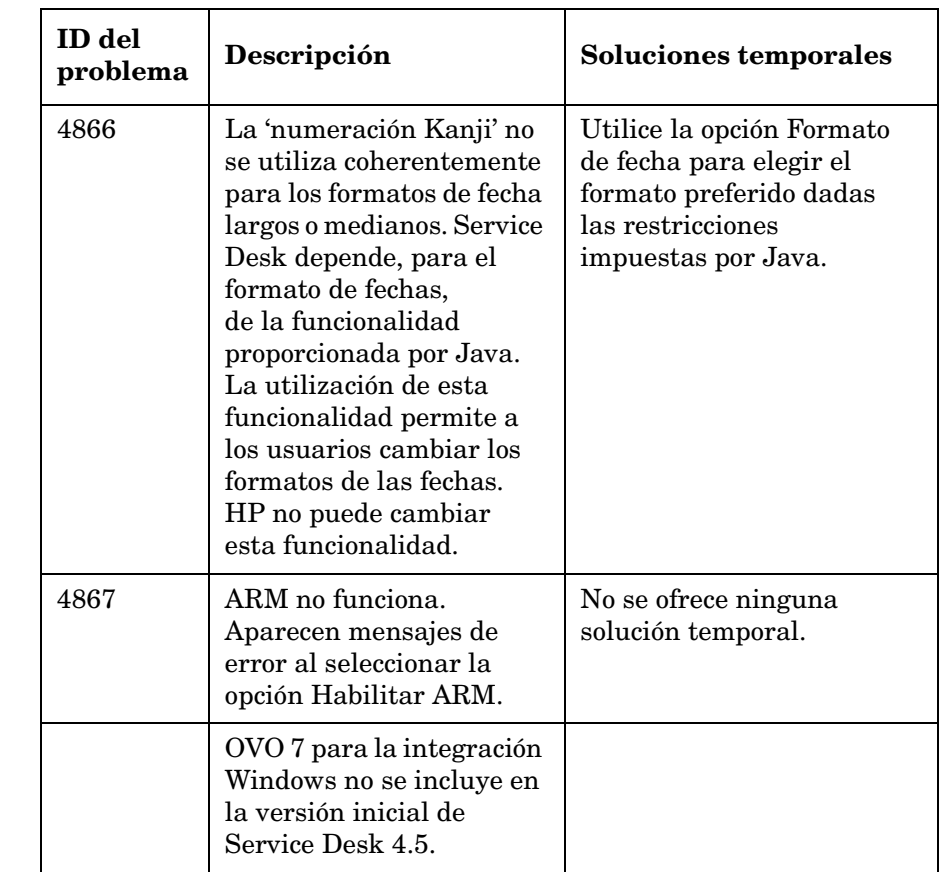

#### **Tabla 3-1 Problemas conocidos (Continuación)**

Errores conocidos **Errores conocidos y soluciones temporales**

# <span id="page-38-0"></span>**4 Información de compatibilidad y requisitos de instalación**

# <span id="page-39-0"></span>**Requisitos**

En esta sección se enumeran los requisitos de hardware mínimos para cada uno de los componentes de Service Desk 4.5. Consulte los requisitos del software en la publicación *HP OpenView Service Desk: Supported Platforms List*. Encontrará esta documentación en el CD-ROM de HP OpenView Service Desk 4.5, en el archivo \Doc\Supported\_Platforms\_List.htm.

### <span id="page-39-1"></span>**Cliente de Service Desk en Windows 2000**

- Procesador: Intel® Pentium® PII a 300 MHz
- Memoria: 128 MB de RAM
- Espacio en disco: 55 MB
- Pantalla: resolución de 800 x 600, 256 colores (se recomienda resolución de 1024 x 768, color de alta densidad o superior)
- Conexión de red: TCP/IP, 28,8 K (se recomienda 56 Kb o más)

# <span id="page-39-2"></span>**Cliente de Service Desk en Windows NT4 Workstation y 98 SE**

- Procesador: Intel® Pentium® Pro a 200 MHz
- Memoria: 128 MB de RAM
- Espacio en disco: 55 MB
- Pantalla: resolución de 800 x 600, 256 colores (se recomienda resolución de 1024 x 768, color de alta densidad o superior).
- Conexión de red: TCP/IP, 28,8 K (se recomienda 56 Kb o más)

# <span id="page-40-0"></span>**Cliente de Service Desk en Windows 2000 Terminal Services**

El cliente de Service Desk puede utilizarse con Windows Terminal Service. Para obtener información sobre tamaños, consulte el informe creado por Microsoft que encontrará en el sitio Web: [http://www.microsoft.com/windows2000/techinfo/administration/termina](http://www.microsoft.com/windows2000/techinfo/administration/terminal/tscaling.asp) l/tscaling.asp

# <span id="page-40-1"></span>**Servidor de aplicaciones de Service Desk en Windows 2000 Advanced Server o NT4 Server**

- Procesador: Intel Pentium PIII Xeon a 550 MHz
- Memoria: 512 MB de RAM
- Espacio en disco: 80 MB
- Conexión de red: TCP/IP, 10 Mb/s

### <span id="page-40-2"></span>**Servidor de aplicaciones de Service Desk en HP-UX**

• Equipo HP PA-RISC

# <span id="page-40-3"></span>**Servidor de aplicaciones de Service Desk en Sun Solaris**

• Equipo Sun Ultra SPARC

### <span id="page-40-4"></span>**Servidor de la base de datos de Service Desk**

• Conexión de red: TCP/IP, 10 Mb/s

# <span id="page-40-5"></span>**Service Desk Cliente de Service Pages**

- Procesador: Intel Pentium a 90 MHz (se recomienda 166 MHz o más)
- Memoria: 32 MB de RAM
- Pantalla: resolución de 800 x 600, 256 colores (se recomienda resolución de 1024 x 768, color de alta densidad o superior)
- Conexión de red: TCP/IP, 28,8 K (se recomienda 56 Kb o más)

# <span id="page-41-0"></span>**Service Desk Servidor Web de Service Pages**

- Memoria: 128 MB de RAM (se recomienda 256 MB o más)
- Espacio en disco: 50 MB
- Conexión de red: TCP/IP, 10 Mb/s

# <span id="page-41-1"></span>**Comunicador de eventos de Service Desk**

#### **Agente de Service Desk**

- Espacio en disco: 5 MB
- Conexión de red: TCP/IP, 28,8 Kb

#### **Evento de servicio de Service Desk**

- Espacio en disco: 5 MB
- Conexión de red: TCP/IP, 28,8 Kb

# <span id="page-42-0"></span>**5 Parches y correcciones de Service Desk 4.5**

# <span id="page-43-0"></span>**Parches y correcciones**

Los cambios siguientes derivan de los problemas registrados que se han solucionado desde el lanzamiento de Service Desk 4.0. Los cambios están agrupados en el Service Pack que corrigió el problema:

#### **Tabla 5-1 Service Pack 1**

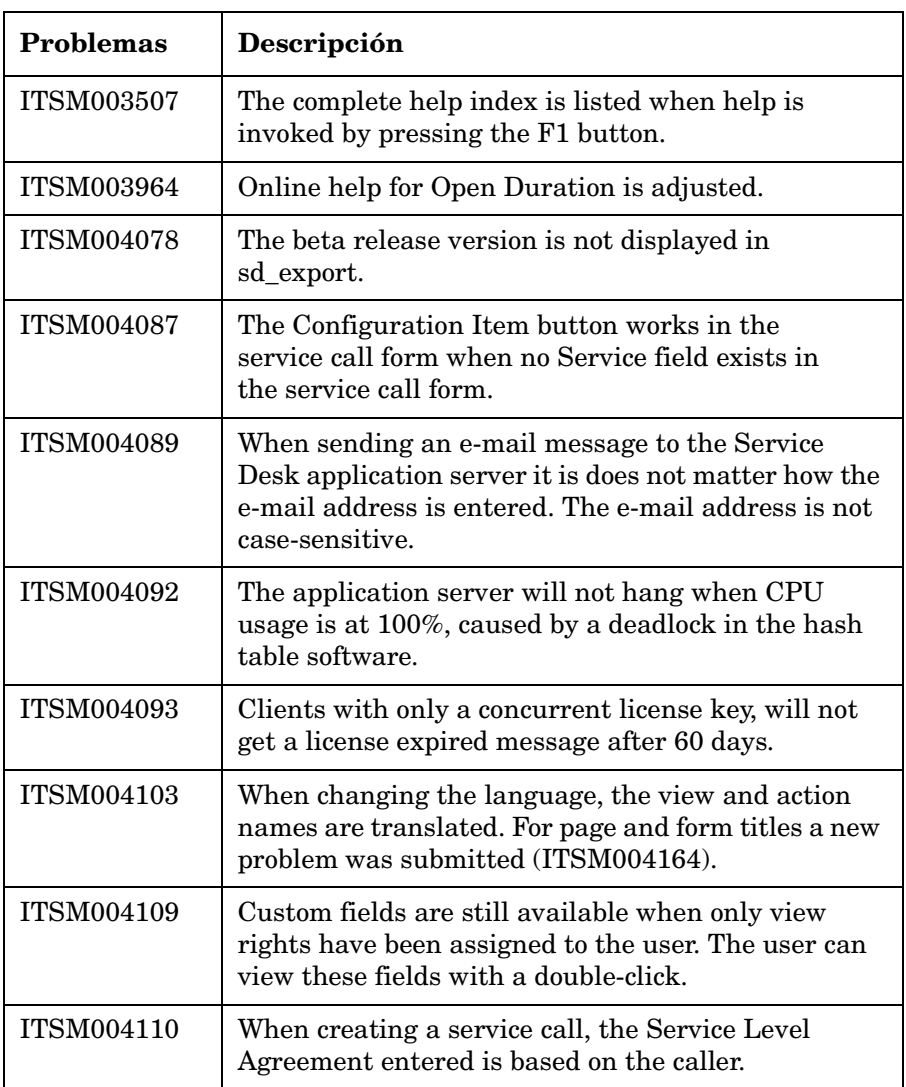

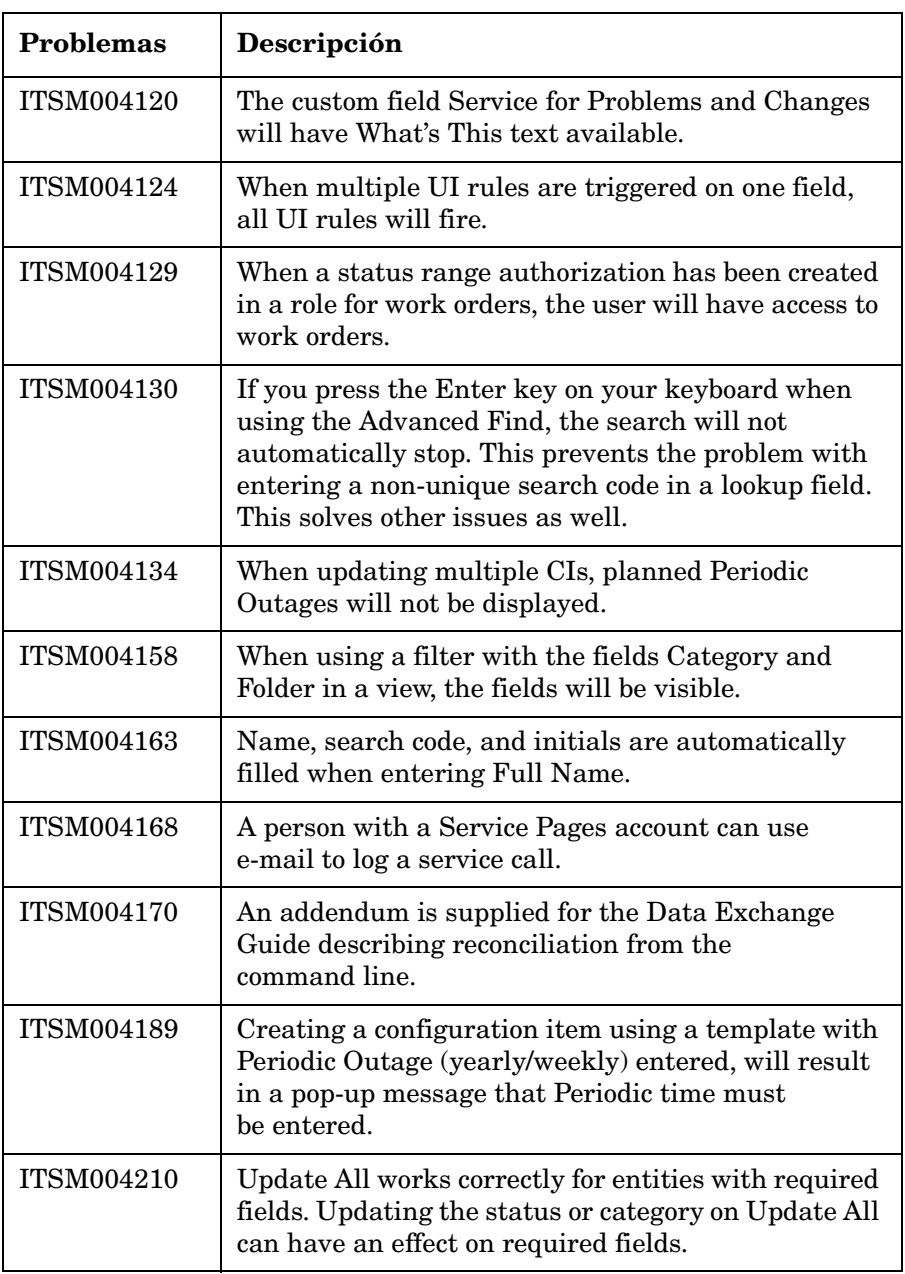

Parches y correcciones de Service Desk 4.5 **Parches y correcciones**

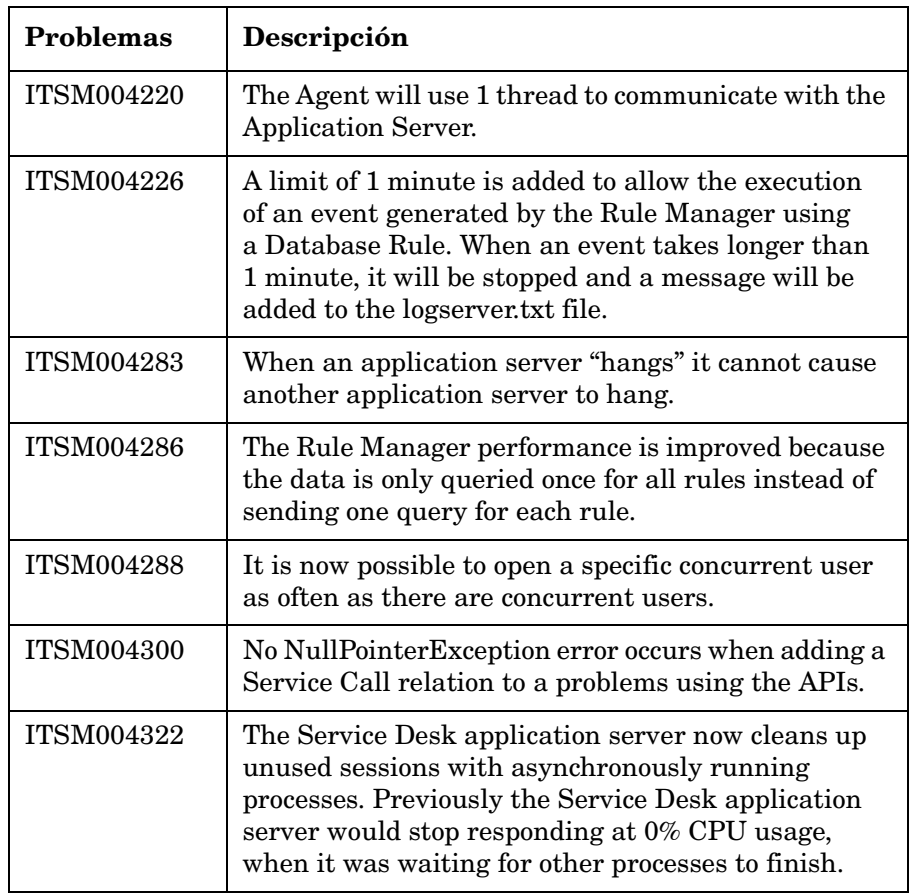

#### **Tabla 5-2 Service Pack 2**

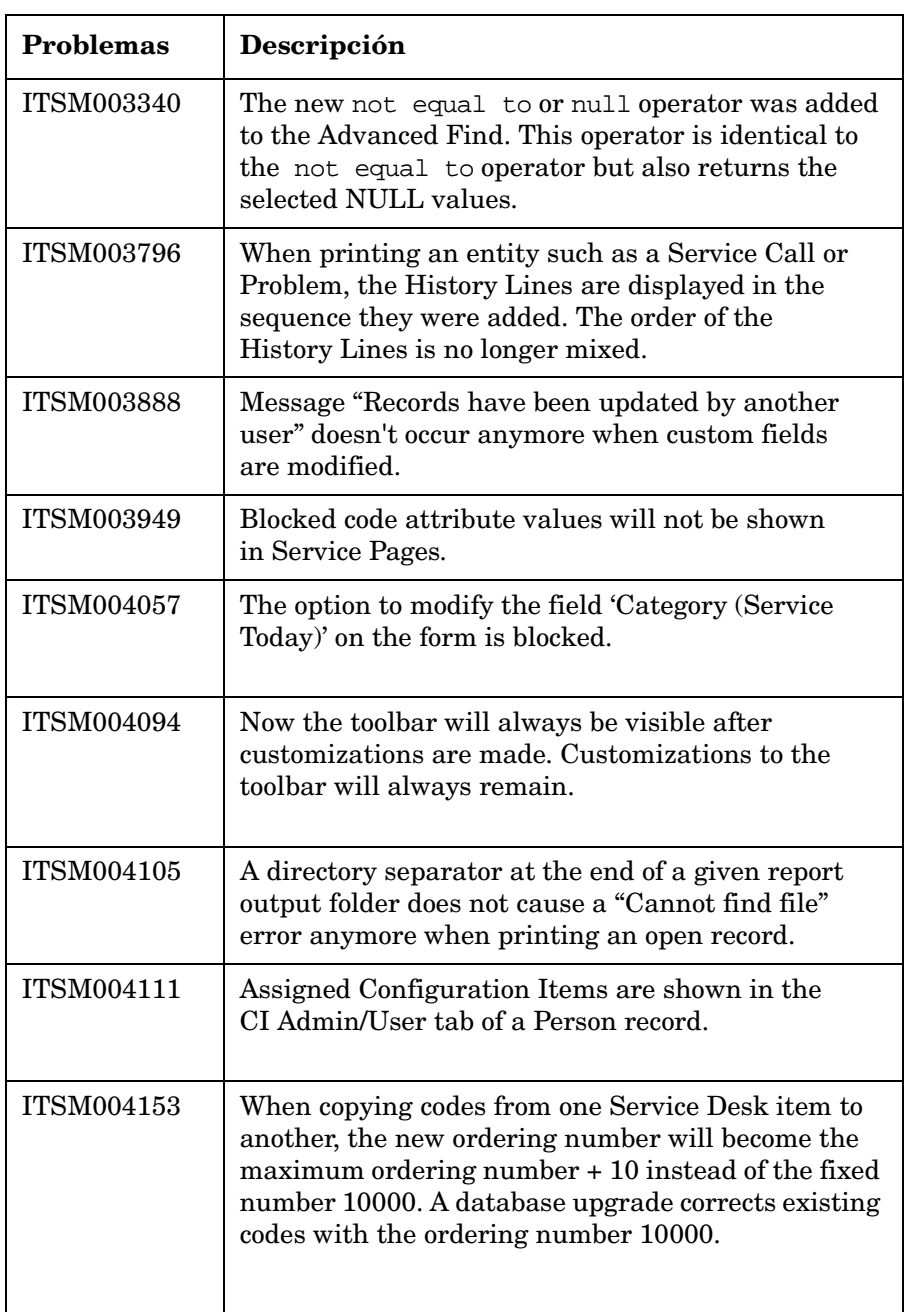

Parches y correcciones de Service Desk 4.5 **Parches y correcciones**

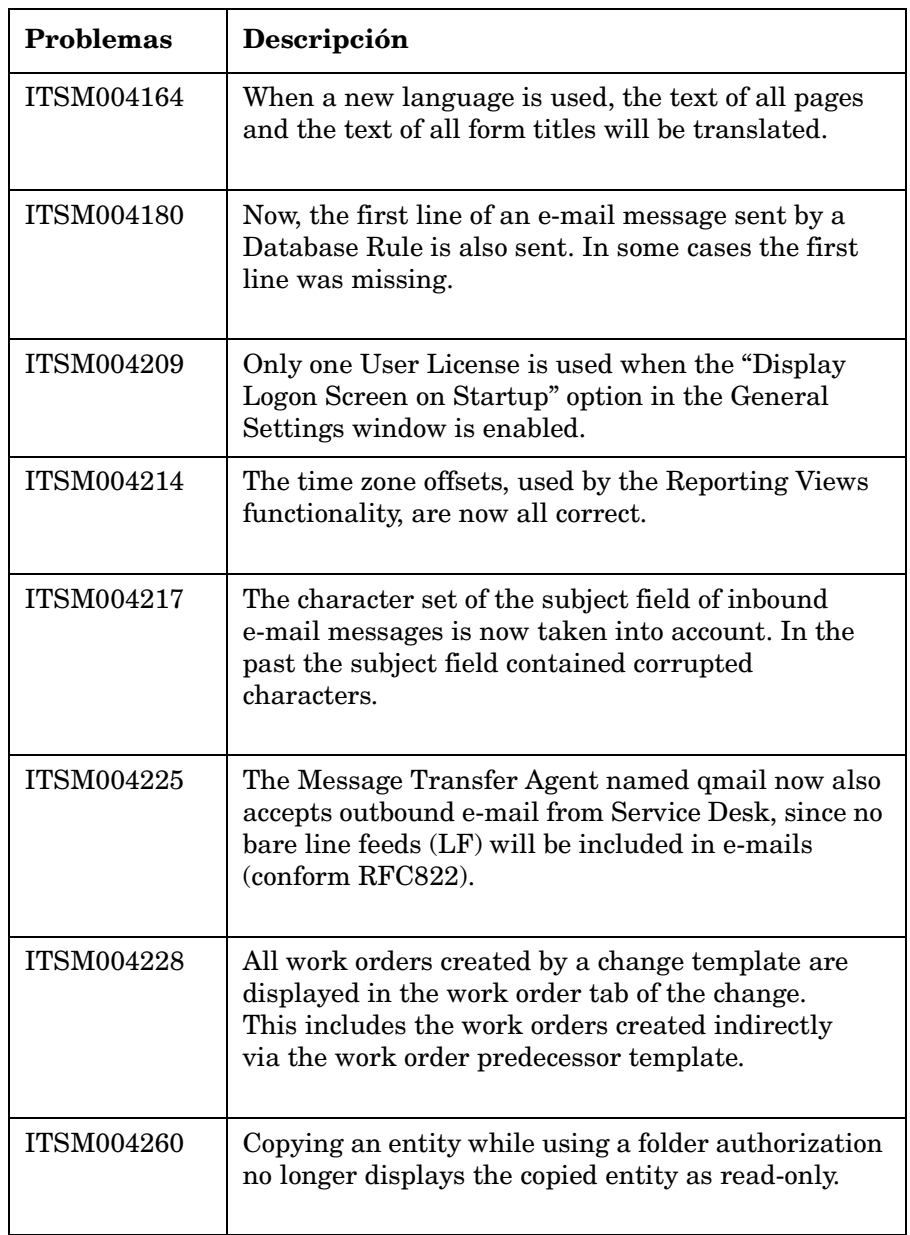

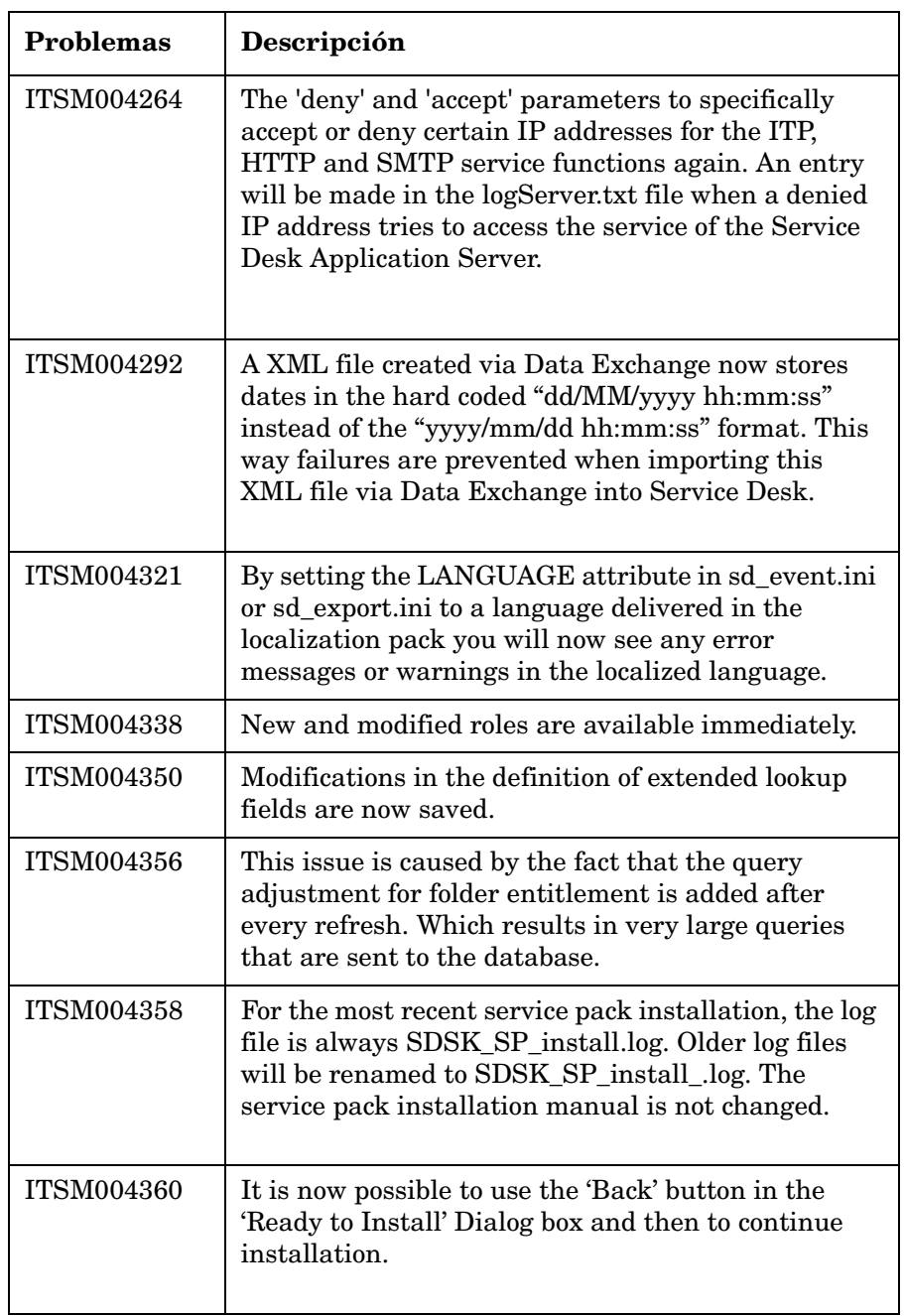

Parches y correcciones de Service Desk 4.5 **Parches y correcciones**

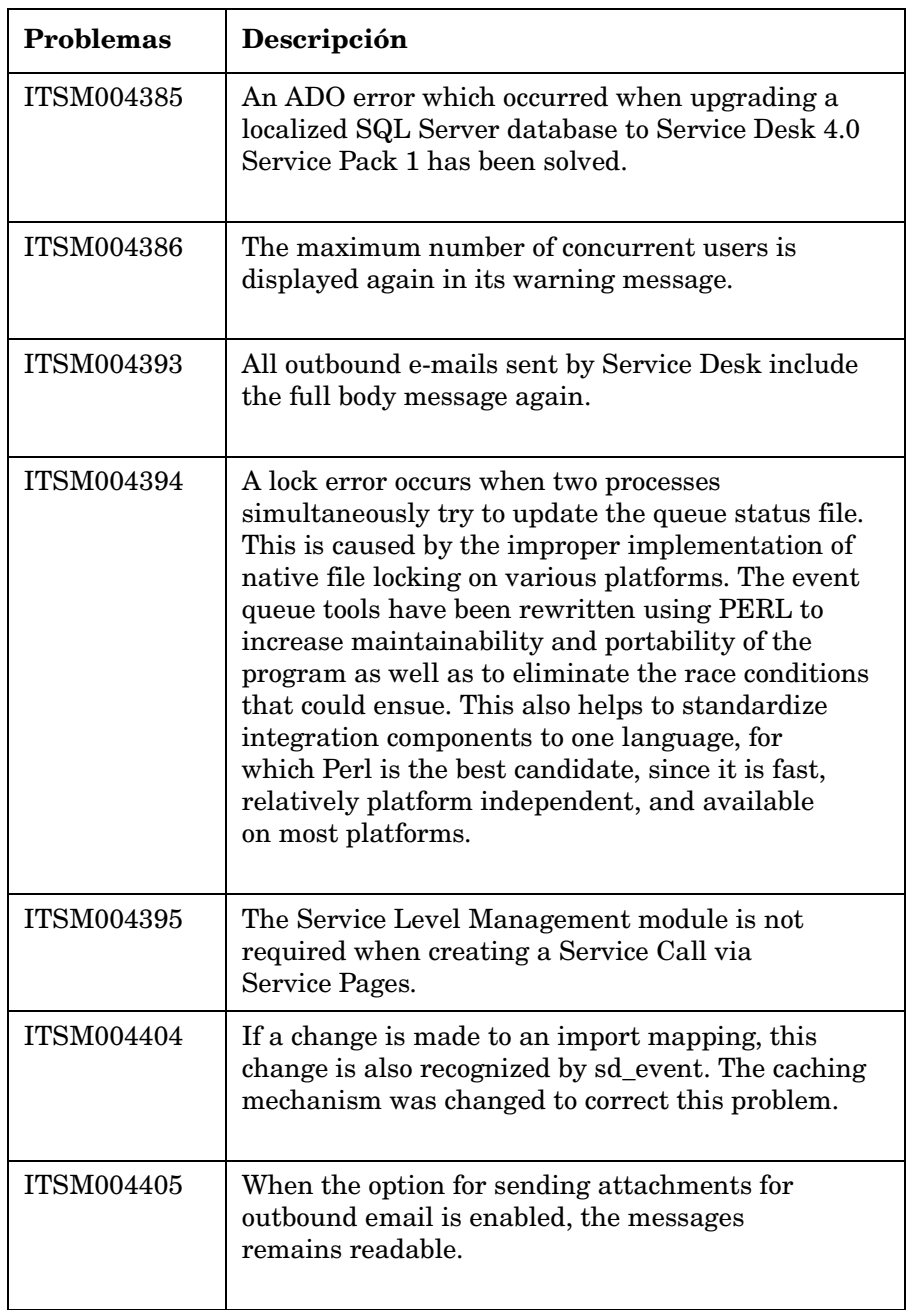

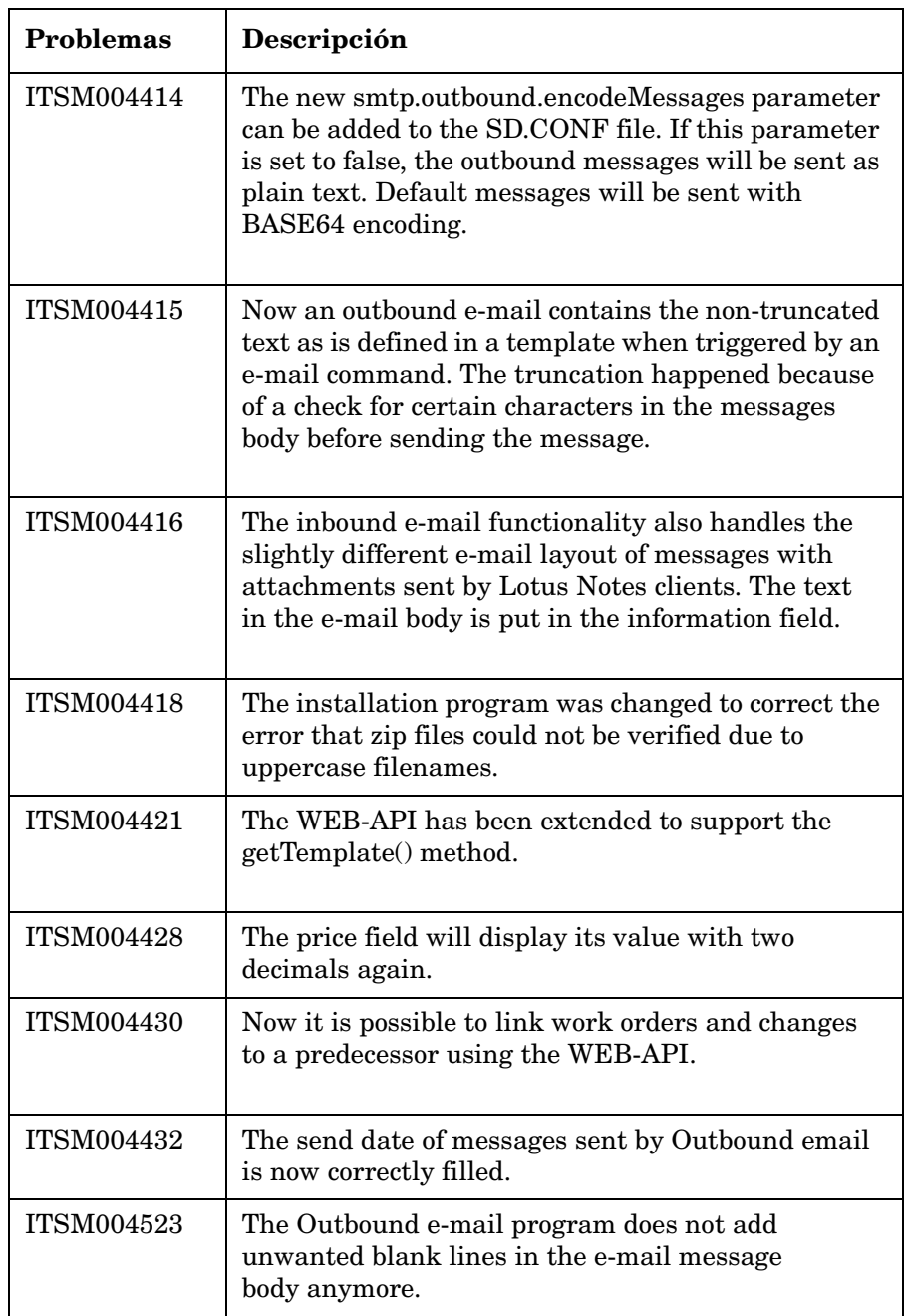

Parches y correcciones de Service Desk 4.5 **Parches y correcciones**

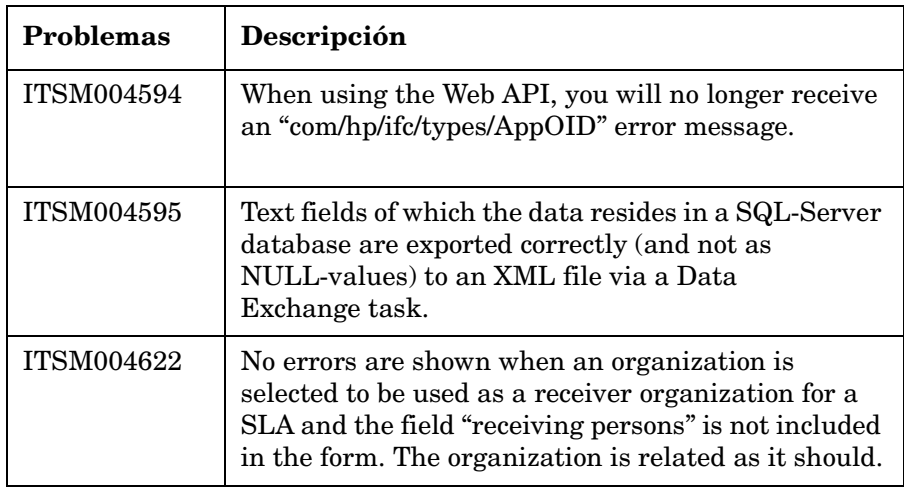

# <span id="page-52-0"></span>**6 Service Desk Documentación de la versión 4.5**

# <span id="page-53-0"></span>**Documentación de Service Desk**

Service Desk ofrece una selección de publicaciones y ayuda en línea para facilitarle la utilización de Service Desk y la comprensión de los conceptos básicos. En esta sección se indica la información disponible y dónde puede encontrarla.

**NOTA** Esta sección contiene las publicaciones incluidas en Service Desk 4.5. Es posible que en paquetes de servicios posteriores se ofrezcan actualizaciones de publicaciones y publicaciones adicionales. Para ver una introducción a la documentación de los paquetes de servicios, consulte el archivo léame del paquete de servicios más reciente. Los paquetes de servicios y las versiones más recientes de las publicaciones están disponibles en Internet.

> • El archivo Readme.htm del CD-ROM de Service Desk contiene información que le ayudará con los procedimientos iniciales de Service Desk. Los archivos léame contienen también información de última hora que se preparó después de que la demás documentación pasara a publicación.

El servidor de Service Desk 4.5 está codificado en Java puro y puede utilizarse en cualquier plataforma. El software de instalación para cada plataforma es diferente. Por lo tanto, Service Desk se distribuye en tres CD-ROM, uno para Microsoft Windows (2000 y NT4), uno para HP-UX y uno para Sun Solaris. Cada uno de los CD-ROM dispone de un archivo léame diferente.

- La publicación *HP OpenView Service Desk: Notas de la versión*  proporciona una descripción de las funciones que ofrece Service Desk. Además, ofrecen información que ayuda a:
	- comparar las funciones actuales del software con las que estaban disponibles en versiones anteriores del software;
	- solucionar problemas conocidos.

Las Notas de la versión están disponibles en un archivo en formato PDF en el CD-ROM de HP OpenView Service Desk 4.5. El nombre del archivo es Release\_Notes.pdf.

• La publicación *HP OpenView Service Desk: Guía del usuario* ofrece una introducción a los conceptos básicos de Service Desk. Ofrece una descripción general de lo que se puede hacer con Service Desk y explica las tareas típicas de los distintos tipos de usuarios de Service Desk. Las descripciones de situaciones se ofrecen como ejemplo de aplicación de las funciones descritas.

La publicación Guía del usuario está disponible en un archivo en formato PDF en el CD-ROM de HP OpenView Service Desk 4.5 para Windows. El nombre del archivo es User's Guide.pdf.

• La publicación *HP OpenView Service Desk: Supported Platforms List* contiene información que ayuda a determinar los requisitos del software. Enumera las versiones del software admitidas por Hewlett-Packard para Service Desk 4.5.

La publicación Supported Platforms List está disponible en un archivo en formato PDF en el CD-ROM de HP OpenView Service Desk 4.5 para Windows. El nombre del archivo es Supported\_Platforms\_List.pdf.

• La publicación *HP OpenView Service Desk: Guía de instalación* trata todos los aspectos de la instalación de Service Desk.

La publicación Guía de instalación está disponible en un archivo en formato PDF en el CD-ROM de HP OpenView Service Desk 4.5 para Windows. El nombre del archivo es Installation Guide.pdf.

• La publicación *HP OpenView Service Desk: Administrator's Guide* contiene información que ayuda a los administradores de aplicaciones a configurar y mantener el servidor de aplicaciones de Service Desk para el uso de los clientes.

La publicación Administrator's Guide está disponible en un archivo en formato PDF en el CD-ROM de HP OpenView Service Desk 4.5 para Windows. El nombre del archivo es Administrator's\_Guide.pdf.

• El documento *HP OpenView Service Desk: Data Exchange Administrator's Guide* explica los conceptos básicos del proceso de intercambio de datos y proporciona instrucciones para la exportación de datos de aplicaciones externas y la importación de datos en Service Desk. El proceso de intercambio de datos incluye la importación de eventos de servicio individuales y lotes de datos.

La publicación Data Exchange Administrator's Guide está disponible en un archivo en formato PDF en el CD-ROM de HP OpenView Service Desk 4.5 para Windows. El nombre del archivo es Data\_Exchange.pdf.

• La publicación *HP OpenView Operations Integration Administrator's Guide* explica la integración entre Service Desk y HP OpenView Operations para Windows y UNIX®. Esta guía trata la instalación y la configuración de la integración, y explica cómo realizar las diversas tareas disponibles con la integración.

La publicación OpenView Operations Integration Administrator's Guide está disponible en un archivo en formato PDF en el CD-ROM de HP OpenView Service Desk 4.5 para Windows. El nombre del archivo es OVO\_Integration\_AG.pdf.

• La publicación *HP OpenView Service Desk: Migration Guide* proporciona una descripción detallada de la migración de ITSM a Service Desk e incluye un análisis de las diferencias entre las dos aplicaciones. Las instrucciones detalladas de esta guía le guían por la instalación, la configuración y otras tareas necesarias para un proceso de migración satisfactorio.

La publicación Migration Guide está disponible en un archivo en formato PDF en el CD-ROM de HP OpenView Service Desk 4.5 para Windows. El nombre del archivo es Migration Guide.pdf.

• La publicación *HP OpenView Service Desk: Web API Programmer's Guide* contiene información que le ayudará en la creación de integraciones personalizadas con Service Desk utilizando la API para Web de Service Desk. Esta API es particularmente adecuada para desarrollar aplicaciones Web.

La publicación Web API Programmer's Guide está disponible en un archivo en formato PDF en el CD-ROM de HP OpenView Service Desk 4.5 para Windows. El nombre del archivo es Web\_API\_pg.pdf. • La publicación *HP OpenView Service Desk: Data Dictionary* contiene información útil acerca de la estructura de la aplicación.

La publicación Data Dictionary está disponible en un archivo en formato HTML en el CD-ROM de HP OpenView Service Desk 4.5 para Windows. El nombre del archivo es Data\_Dictionary.htm.

• El CD-ROM *HP OpenView Service Desk 4.5 Computer Based Training* (CBT) está pensado para ayudarle a aprender a utilizar las funciones de HP OpenView Service Desk 4.5 desde el punto de vista del usuario y del administrador del sistema. El CD-ROM contiene vídeos demostrativos y textos complementarios que explican y muestran cómo realizar diversas tareas en la aplicación. El CBT explica también los conceptos básicos de la aplicación Service Desk.

El CD-ROM *HP OpenView Service Desk 4.5 Computer Based Training* (CBT) se incluirá automáticamente en el software de Service Desk normal. El CBT estará disponible para su envío poco después del lanzamiento del software de Service Desk.

- La Ayuda en línea es un amplio sistema de información que ofrece:
	- información acerca de los procesos para ayudarle a realizar tareas, tanto si es un usuario principiante como si ya tiene experiencia;
	- información general para ayudarle a entender los conceptos básicos y la estructura de Service Desk;
	- información acerca de los mensajes de error que pueden aparecer al trabajar con Service Desk, así como información acerca de cómo solucionar esos errores;
	- ayuda sobre la ayuda para aprender más acerca de la Ayuda en línea.

La Ayuda en línea se instala automáticamente como parte de la aplicación Service Desk y puede activarse desde Service Desk. Para obtener más información, consulte la siguiente sección titulada "Utilización de la Ayuda en línea".

### <span id="page-57-0"></span>**Lectura de archivos en formato PDF**

Puede ver e imprimir los archivos en formato PDF con Adobe® Acrobat® Reader. Este software se incluye en el CD-ROM de HP OpenView Service Desk 4.5. Para obtener instrucciones sobre la instalación, consulte el archivo readme.htm que se encuentra en el CD-ROM.

[La última versión de Adobe Acrobat Reader también está disponible](http://www.adobe.com/)  gratuitamente en Internet en el sitio de Adobe en la dirección http://www.adobe.com.

# **Utilización de la Ayuda en línea**

Es posible activar la Ayuda desde Service Desk de las siguientes maneras:

- Para obtener ayuda para la ventana o el cuadro de diálogo con el que está trabajando, realice uno de los procedimientos siguientes:
	- Pulse **F1**.
	- Haga clic en el botón de ayuda de la barra de herramientas  $\mathbb{E}$ .
	- Seleccione Ayuda en el menú Ayuda.
	- Haga clic en el botón de comando de ayuda  $\Box$  Ayuda de un cuadro de diálogo.
- Para buscar ayuda acerca de un tema específico mediante la tabla de contenido o el índice del sistema de ayuda: seleccione Contenido e índice de la ayuda en el menú Ayuda.

Cuando se encuentre en el visualizador de la Ayuda, encontrará ayuda acerca de cómo utilizar el propio sistema de ayuda haciendo clic en el botón Ayuda de la barra de herramientas:

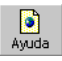

Service Desk ofrece también sugerencias y la ayuda "¿Qué es esto?" sobre elementos de la pantalla como botones, cuadros y menús.

Una *sugerencia sobre una herramienta* es una descripción breve de un elemento de pantalla. Para visualizar una sugerencia sobre una herramienta, deje el puntero del ratón sobre el elemento de la pantalla. La sugerencia sobre la herramienta aparecerá en la posición del puntero del ratón.

*La ayuda "¿Qué es esto?"* es una explicación breve acerca del funcionamiento de un elemento de la pantalla. La ayuda "¿Qué es esto?" suele proporcionar más información que las sugerencias sobre herramientas. Para visualizar la ayuda "¿Qué es esto?":

- 1. En primer lugar, active el puntero del ratón "¿Qué es esto?" de una de las siguientes maneras:
	- Pulse **Mayús+F1**.
	- Haga clic en el botón de la barra de herramientas "¿Qué es esto?" $\mathbb{R}$
	- Elija ¿Qué es esto? en el menú Ayuda.
	- En los cuadros de diálogo, haga clic en el botón con el signo de interrogación **de la barra de título**.

El puntero del ratón cambia a un puntero de ratón "¿Qué es esto?"  $\$ ?

2. A continuación, haga clic en el elemento de la pantalla del que precisa información. La información de la ayuda "¿Qué es esto?" aparece en una ventana emergente.

Para cerrar la ventana emergente, haga clic en cualquier parte de la pantalla o pulse una tecla del teclado.

Service Desk Documentación de la versión 4.5 **Documentación de Service Desk**

# <span id="page-60-0"></span>**7 Disponibilidad del software en idiomas nativos**

# <span id="page-61-0"></span>**Idiomas disponibles**

- Service Desk estará disponible en inglés de EE.UU., alemán, francés, español, japonés, coreano, chino tradicional y chino simplificado. Service Desk 4.5 se ofrece en inglés de EE.UU. como idioma estándar. Aproximadamente dos meses después de la aparición del producto estarán disponibles las traducciones de los códigos iniciales, etiquetas, mensajes, la ayuda ¿Qué es esto? y la Ayuda en línea al alemán, francés, español, japonés, coreano y chino simplificado en el sitio Web de parches de software de HP OpenView: <http://support.openview.hp.com/cpe/patches>
- Los documentos *HP OpenView Service Desk: Guía de instalación*, *HP OpenView Service Desk: Guía del usuario*, *HP OpenView Service Desk: Notas de la versión* y los archivos léame también estarán disponibles en alemán, francés, español, japonés, coreano y chino simplificado aproximadamente dos meses después del lanzamiento de Service Desk 4.5.
- HP OpenView Service Desk 4.5 ofrece soporte a grupos de caracteres de dos bytes.
- HP OpenView Service Desk puede traducirse en la propia aplicación. Service Desk se ha desarrollado utilizando el inglés de EE.UU. como idioma base. Puede traducir o modificar etiquetas, mensajes, el texto de la ayuda "¿Qué es esto?" y códigos de la propia aplicación. Póngase en contacto con su proveedor para obtener soporte para la traducción.
- El visualizador de la Ayuda de HTML admite 28 idiomas. El idioma seleccionado lo establece el sistema operativo Windows.

# <span id="page-62-0"></span>**8 Componentes no soportados**

# <span id="page-63-0"></span>**Soporte de Service Desk**

Para ofrecer el nivel de soporte más elevado posible para Service Desk, no se ofrece soporte de los componentes de software siguientes.

# <span id="page-63-1"></span>**Archivos JSP**

Puesto que Tomcat versión 4.0.3 requiere que los archivos JSP no sean binarios, es posible personalizar Service Pages modificando los archivos JSP entregados con Service Desk; sin embargo, no se admite ningún cambio en este código. Hewlett-Packard continuará aceptando peticiones de soporte para versiones personalizadas de Service Pages; si no pudiera reproducir el problema en la configuración estándar de Service Pages, se le requeriría deshacer las personalizaciones para eliminar el problema.

# <span id="page-63-2"></span>**Discontinuidad de la API de Service Desk**

La API de Service Desk y la publicación API Programmer's Guide que se suministran con varias versiones de Service Desk ya no se ofrecen ni soportan desde esta versión. La discontinuidad de la API anterior se anunció con Service Desk versión 4.0. Se recomienda la migración a la API basada en la Web de Service Desk y consultar la publicación Web API Programmer's Guide.

### <span id="page-63-3"></span>**Integraciones**

El soporte para las integraciones de Service Desk con OpenView Network Node Manager (NNM) versión 6.1 y para OpenView Desktop Administrator (DTA) se interrumpe con la introducción de Service Desk 4.5. La integración con Novadigm Radia ha sustituido la integración de DTA. Consulte la lista Supported Platforms para obtener una introducción a las integraciones admitidas para estos productos.

La integración de Service Desk 4.5 con ManageX 4.23 se admitirá para los actuales clientes de ManageX 4.23, pero se detendrá cuando se lance Service Desk 5.0.

#### <span id="page-64-0"></span>**Productos Microsoft**

HP interrumpirá el soporte para Windows 98 y Windows NT 4.0 con el próximo lanzamiento importante de Service Desk, que será la versión 5.0. Es el resultado de un anuncio de Microsoft en el que se indica que interrumpirán el soporte para Windows 98 y Windows NT 4.0 el 30 de junio de 2003. Actualmente, Service Desk 5.0 tiene previsto su lanzamiento durante la segunda mitad de 2003.

Le recomendamos que realice una transición a un sistema operativo de cliente y de servidor de aplicaciones admitido, tan pronto como le sea posible, con el objeto de recibir todos los beneficios del soporte de HP.

La lista Supported Platforms se encuentra disponible en el CD-ROM de Service Desk 4.5 y en el sitio Web de HP eCare. De igual manera, si se actualiza a Service Desk 4.5 después del lanzamiento de Service Desk 5.0, su producto Service Desk 4.5 actualizado sólo dispondrá de soporte si su entorno es compatible con la lista Plataformas soportadas.

HP ofrecerá soporte para Service Desk 4.5 y Service Desk 5.0 de forma simultánea. Por este motivo, los sistemas operativos de sobremesa de sus equipos cliente deben ser al menos Windows 2000 en el momento del lanzamiento de Service Desk 5.0.

Las fechas mencionadas son estimadas y no compromisos de HP. Se suministrarán actualizaciones para estas fechas estimadas en cuanto estén disponibles.

### <span id="page-64-1"></span>**Productos Oracle**

El soporte para Oracle 8.1.6 se interrumpe con la introducción de Service Desk 4.5. Consulte la lista Supported Platforms para obtener una introducción a las plataformas Oracle admitidas para las integraciones de Service Desk 4.5.

Componentes no soportados **Soporte de Service Desk**